# Т7560А,В,С Цифровой настенный модуль EXCEL<sub>5000</sub>

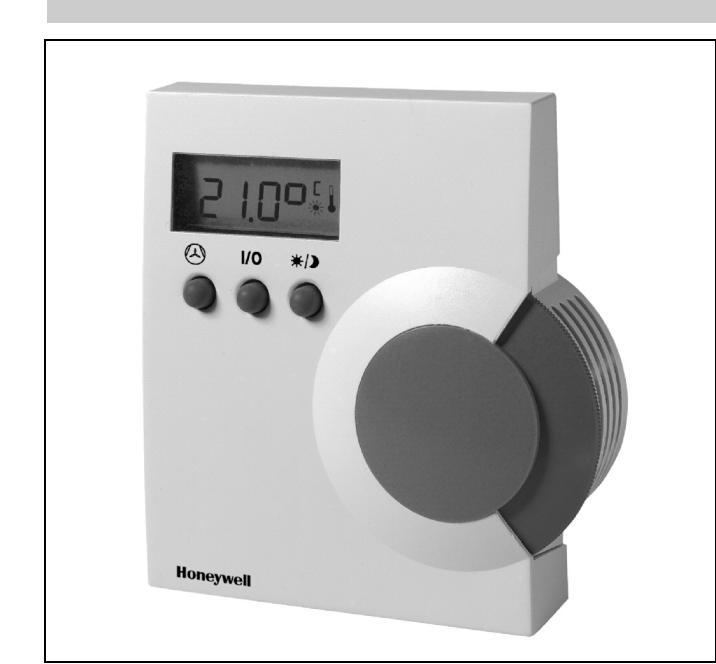

EOPEN™

## ОБЩАЯ ИНФОРМАЦИЯ

Цифровые настенные модули T7560A,B (DWM) поддерживают и отображают температуру окружающего пространства, значения уставок, ручное переключение режима занятости/незанятости, а также выбор режима работы/скорости вентилятора для соответствующих контроллеров Excel 10 W7750, W7751, W7752, W7753, W7761, W7762, W7763 и Excel 600, 500, 100, 80, 50, 20 производства Honeywell (программный модуль ModAL используется для адаптации настенного модуля к соответствующему контроллеру Excel 20, 50, 80, 100, 500, 600, для получения дополнительной информации смотрите инструкцию по установке Т7560, форма 95-7620).

С помощью трех кнопок пользователь может изменить значение уставки температуры в помещении, режим работы/скорость вентилятора, обход пуска/завершения, а также информацию, относящуюся к конфигурации, такую, например, как технические единицы измерения **DWM** 

Цифровой настенный модуль Т7560С не имеет пользовательского интерфейса (например, светодиодов, кнопок или шкалы уставок) и выдает только значения температуры и влажности.

Эти настенные модули не совместимы с контроллерами W7751A,C,E,G (VAV1) и W7752D1 (FCU1) производства Honeywell.

® Зарегистрированная в США торговая марка Авторское право © 2001 Honeywell Inc. • Все права защищены EN0B-0237 GE51R0801

### ТЕХНОЛОГИЧЕСКИЕ ДАННЫЕ

### **СВОЙСТВА**

- Полностью совместим со всеми используемыми в настоящее время контроллерами Excel 10 и Excel 20 до 600.
- Малое энергопотребление.
- Жидкокристаллический дисплей постоянно отображает текущее значение температуры окружающего пространства, режим занятости / незанятости / ожидания, статус/режим вентилятора или влажность в зависимости от настройки.
- Кнопочный интерфейс для обращения к функциям  $\bullet$ настенного модуля и для внесения изменения в настройки.
- $\bullet$ Переключение одним касанием режима занятости/ незанятости.
- Круговая шкала уставки для настройки значения уставки.
- Встроенный датчик NTC на 20к ом.
- Кнопочное управление режимом/скоростью  $\bullet$ вентилятора.
- Возможность выбора отображения температуры  $\bullet$ на дисплее в градусах °F/°C.
- Возможность выбора типа уставки как абсолютного или относительного значения.
- Отдельная монтажная база для простоты установки.
- Запирающаяся крышка, защищающая от ударов и неумелого обращения.
- Корпус IP30.

C E

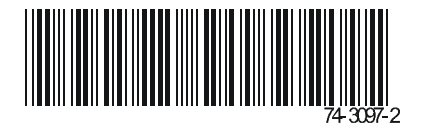

### **ТЕХНИЧЕСКИЕ ХАРАКТЕРИСТИКИ**

#### **Модели**

**Таблица 1. Типы Цифровых настенных модулей.** 

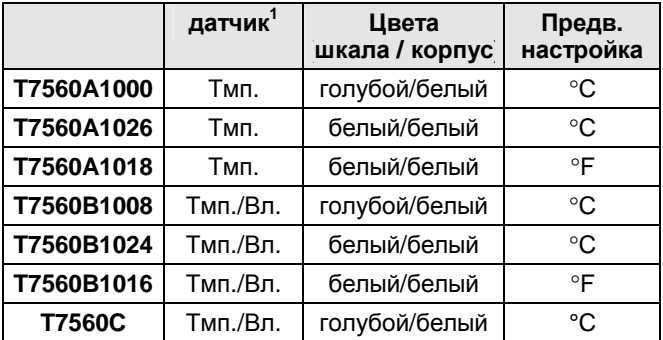

 $1$ Тмп. = Датчик температуры; Вл. = Датчик влажности

#### **Точность датчика температуры**

Цифровой настенный модуль оснащен датчиком температуры NTC 20к ом, который функционирует в соответствии с определенной кривой температура сопротивление. Смотрите Рисунок 1. Контроллеры Honeywell, применяемые в сочетании с DWM, используют алгоритм , обеспечивающийпоказания, близкиек фактическому значениютемпературы. Таблица 2 включает в себя точность датчика DWM для нормальных рабочих температур. В диапазоне от 43 до 104°F (6 до 40°C), точность выше, чем ±0.75°F (±0.42°C).

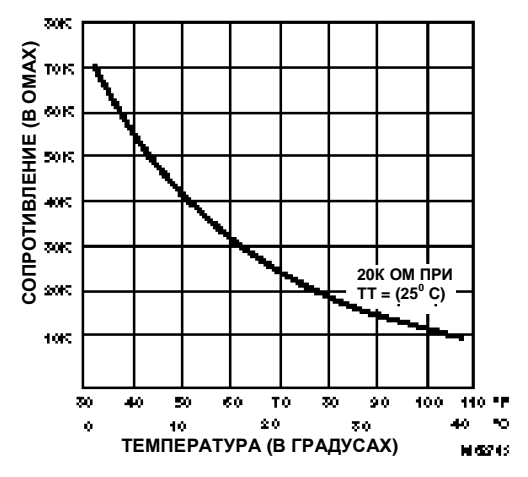

**Рисунок 1. Зависимость между температурой и сопротивлением для датчика 20к ом.** 

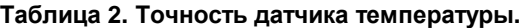

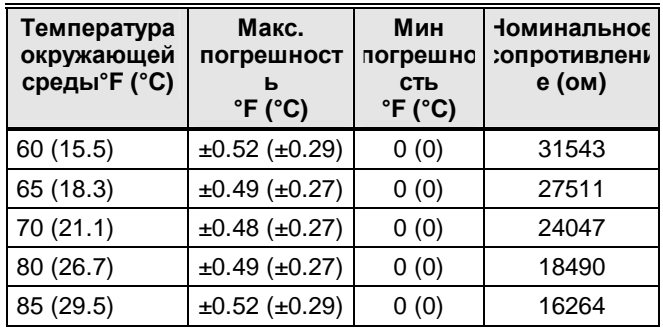

#### **Таблица 3. Скорость вентилятора - значения сопротивления.**

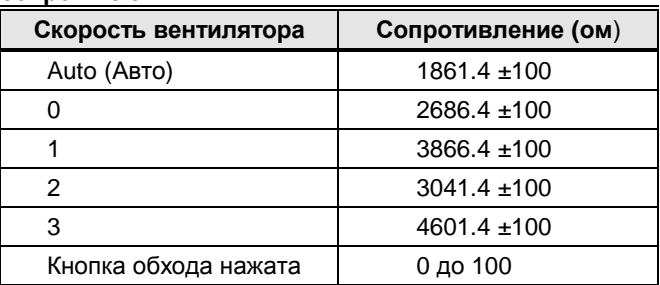

**ПРИМЕЧАНИЕ:** При подключении к контроллеру Excel 10 UV W7753, выход вентилятора не будет закорочен на землю при нажатии кнопки ОБХОДА, для всех остальных контроллеров Excel 10, он будет закорочен на землю. Для выполнения конфигурации смотрите Инструкцию по установке T7560, форма 95-7620.

#### **Настройка значения уставки DWM:**

Зависимость между уставкой и сопротивлением приведена в Таблице 4 и Таблице 5. Точность значения сопротивления составляет:

- $\cdot$   $\pm$ 5% в среднем положении, например, 5225 ом к 5775 ом
- ±10% в крайнем положении, например, 9450 ом к 11550 ом.

#### **Таблица 4. Соотношение значения уставок и сопротивления (по Цельсию).**

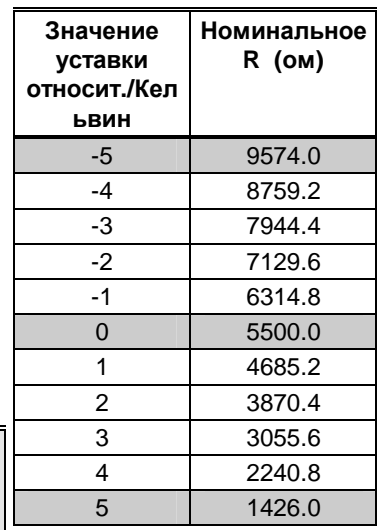

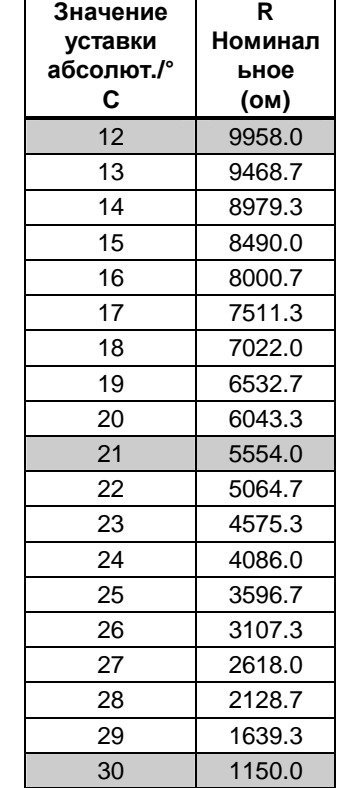

#### **Таблица 5. Значения уставки в зависимости от сопротивления (по Фаренгейту).**

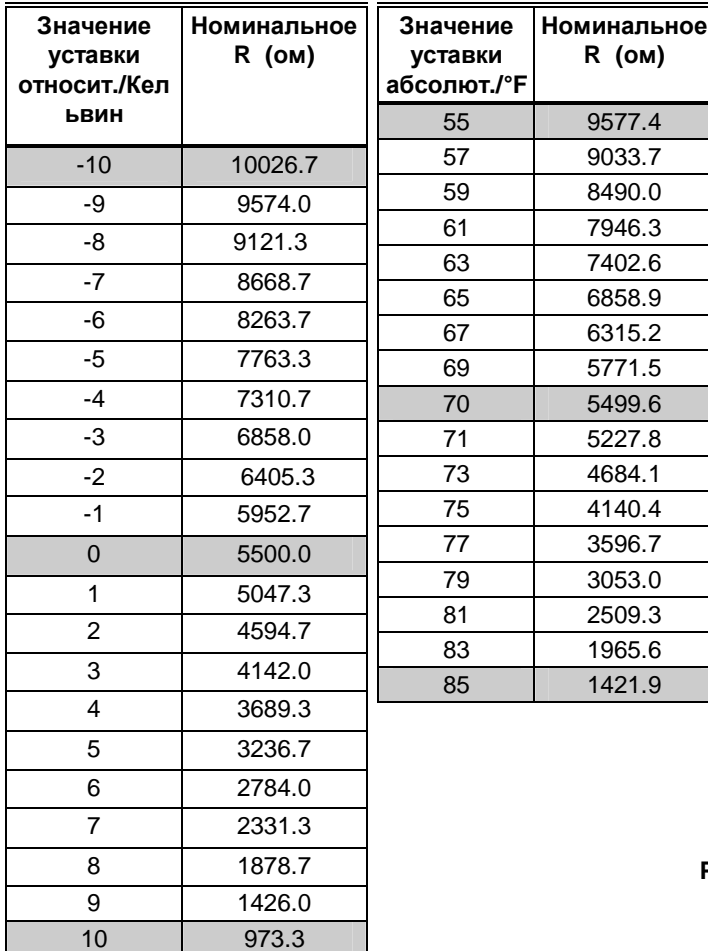

#### **Электропитание**

 $\sim$ / = 24 В с применимым диапазоном 18 до 30 В

= 5 В через светодиодный вход с применимым диапазоном 5 до 12 В

(для получения дополнительной информации смотрите Инструкцию по установке T7560, форма 95-7620)

#### **Энергопотребление**

<2 ВА при ~ 24 В, 50/60 Гц

#### **Электропроводка**

16 до 22 AWG (1.5 до 0.34 мм<sup>2</sup>) в зависимости от применения

18 AWG (1.0 мм<sup>2</sup>) минимум для ~24 В разводки питания

Максимальная длина провода от устройства до настенного модуля составляет 50 м

Если длина провода превышает 30.5 м, рекомендуется использовать скрученную (витую) пару

#### **Диапазоны настройки уставок**

- Настройка уставки возможна в следующих диапазонах:
- Абсолютная температура по Фаренгейту (55 до 85  $\overline{P}$

Относительная температура по Фаренгейту (± 10)

Абсолютная температура по Цельсию (12 to 30 °C) Относительная температура по Цельсию (± 5)

#### **Разрешение отображения значения температуры**

В градусах Цельсия ⇒ 0.1 °C В градусах Фаренгейта ⇒ 0.1 °F

#### **Разрешение отображения значения уставки**

В градусах Цельсия ⇒ 0.5 °C В градусах Фаренгейта ⇒ 1.0 °F

#### **Варианты монтажа**

Монтаж на стену

#### **Размеры (В/Ш/Т)**

104 x 99 x 30 мм (4-1/8 x 3-15/16 x 1-3/16 дюймы)

#### **Характеристики окружающей среды**

Температура транспортировки: -40 до 60 °C (-40 до  $140^{\circ}$ F)

Рабочая температура: 0 до 40 °C (32 до 104 °F) Относительная влажность: 5% до 90% без конденсата

#### **Сертификация компетентных организаций**

UL 916, NEC Класс 2 **CE** 

### ФУНКЦИОНИРОВАНИЕ ЦИФРОВОГО НАСТЕННОГО МОДУЛЯ

#### Таблица 6. Функции DWM, поддерживаемые контроллерами Excel 10.

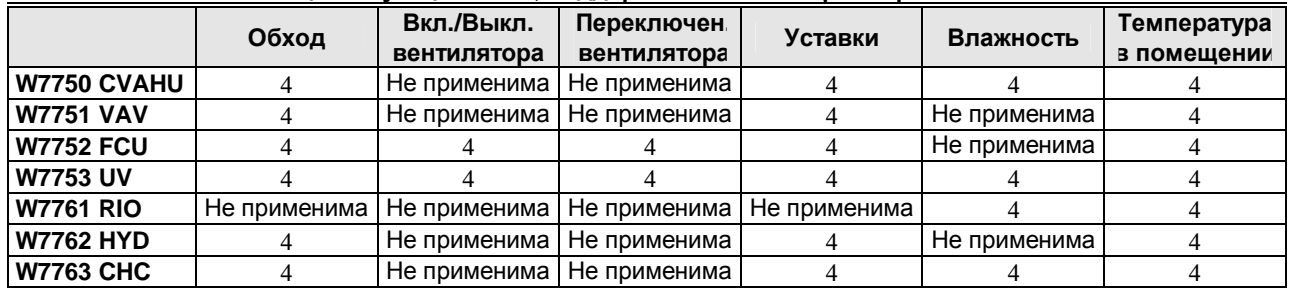

#### Общая информация

Т7560А,В имеет три кнопки, шкалу задания уставки и жидкокристаллический дисплей (ЖКД) (Смотрите Рис. 2). В данном разделе описаны функции этих элементов. Таблица 6 отображает функции, доступные при работе с различными контроллерами Excel 10.

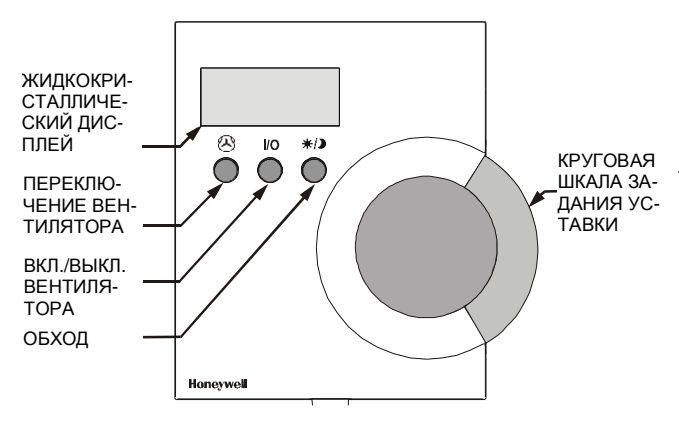

#### Рис. 2 Элементы управления DWM.

ПРИМЕЧАНИЕ: Если иное не указано, приведенные далее графические изображения показывают примеры настроек дисплея; в зависимости от конфигурации фактические показания могут значительно отличаться от приведенных здесь.

#### Задание температуры

В зависимости от конфигурации Вы можете регулировать температуру в приведенных ниже пределах:

- °С абсолютное  $\Rightarrow$  12 до 30°С (шаг 0.5)
- °С относительное  $\Rightarrow$  -5 до +5 (шаг 0.5)
- °F абсолютное  $\Rightarrow$  55 до 85°F (шаг 1.0)

Поверните ШКАЛУ УСТАВКИ

вверх/вниз для уменьшения

температуры в помещении.

Дисплей отобразит значение

абсолютное в зависимости от

уставки (относительное или

/увеличения уставки

конфигурации).

°F относительное  $\Rightarrow$  -10 до +10 (шаг 1.0)

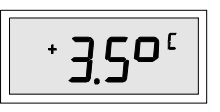

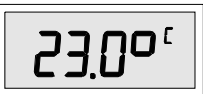

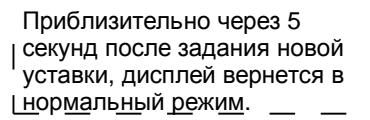

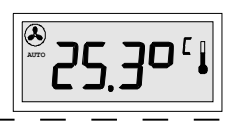

#### Задание скорости вентилятора

Скорость вентилятора, заданная вручную отображается сегментной линейкой. В зависимости от конфигурации скорость вентилятора можно установить следующим образом:

Ручное переключение, три скорости ⇒ AUTO, OFF, 1,2,3 Ручное переключение, две скорости ⇒ AUTO, OFF, 1, 2 Ручное переключение режима  $\Rightarrow$  AUTO, OFF, ON

Задание по умолчанию при включении питания ПРИМЕЧАНИЕ: - AUTO (ABTO).

Заданная вручную скорость вентилятора имеет преимущество перед алгоритмом управления контроллера.

Ручное переключение вентилятора, три скорости Нажмите кнопку ПЕРЕКЛЮЧЕНИЕ ВЕНТИЛЯТОРА для переключения между:

**AUTO (ABTO)** (Скорость вентилятора задается контроллером) MANU OFF (OTKJIOYEHUE) י סב (вентилятор выключен) При таком задании в зависимости от конфигурации дисплей может также показывать MANU 1 (BPY HY HO 1) (скорость вентилятора 1) MANU 2 (BPY HYKO 2) (скорость вентилятора 2) MANU 3 (BPY HY HO 3) (скорость вентилятора 3)

Ручное переключение вентилятора две скорости

Нажмите кнопку ПЕРЕКЛЮЧЕНИЕ ВЕНТИЛЯТОРА для переключения между:

AUTO (скорость вентилятора опреде6ляется контроллером; дисплей см. выше)

MANU OFF (вентилятор отключен, дисплей см. выше) MANU 1 (скорость вентилятора 1; дисплей - половина сегментной линейки)

MANU 2 (скорость вентилятора 2; дисплей - полная сегментная пинейка)

Ручное переключение режима вентилятора Нажмите кнопку ПЕРЕКЛЮЧЕНИЕ ВЕНТИЛЯТОРА для переключения между:

AUTO (скорость вентилятора определяется контроллером; дисплей см. выше)

MANU OFF (вентилятор отключен, дисплей см. выше)

MANU ON (вентилятор включен; дисплей: полная сегментная линейка)

#### **Задание режима вентилятора**

Кнопка ВКЛ./ВЫКЛ. ВЕНТИЛЯТОРА позволяет осуществить переключение между AUTO и MANU OFF:

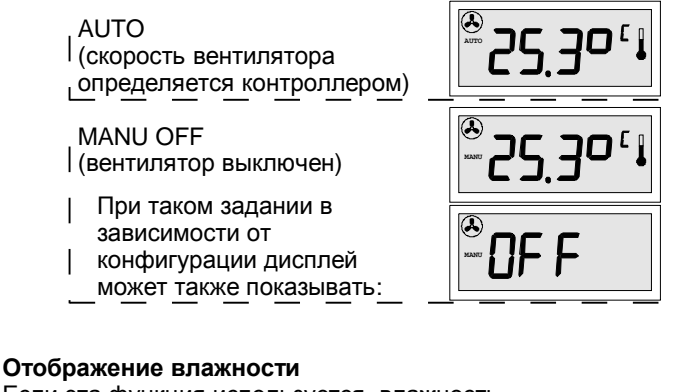

Если эта функция используется, влажность отображается сегментной линейкой в верхней части ЖКД. Каждый сегмент сегментной линейки соответствует 4% относительной влажности:

.....

- **ПРИМЕЧАНИЕ:** При осуществлении управления вентилятором отображение влажности невозможно.
	- Режим влажности (Например, свечение 12 левых сегментов соответствует относительной влажности 50%)

**Отображение задания обхода/режима занятости** Функция обхода может использоваться для того, чтобы игнорировать алгоритм управления, сгенерированный контроллером (например, для какого-либо события, происходящего по истечению рабочих часов, или для помещения, для которого известно, что оно использоваться не будет).

Статус режима занятости отображается значками луны, солнца и снежинки. В зависимости от конфигурации ЖКД может отображать статус следующим образом (варианты конфигурации приведены в Инструкции по установке T7560A,B, форма 95-7620):

*Отображение на ЖКД режима занятости для Excel10 (Excel 10 установлен в LCD\_DISPLAY только с FCU, HYD, CHC , см. в Инструкции по установке T7560A,B, форма 95-7620)* 

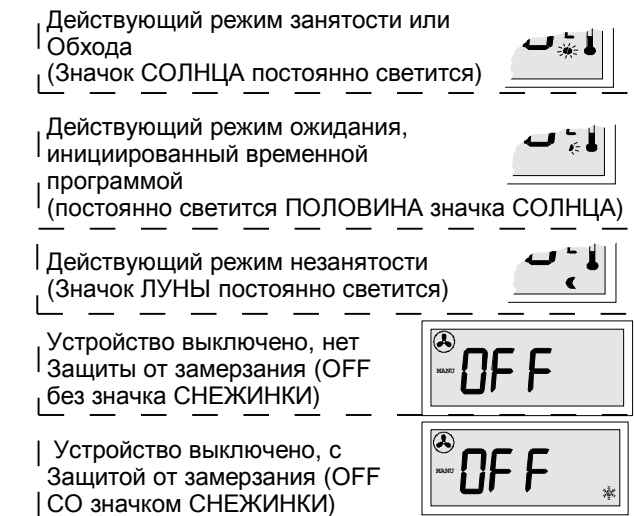

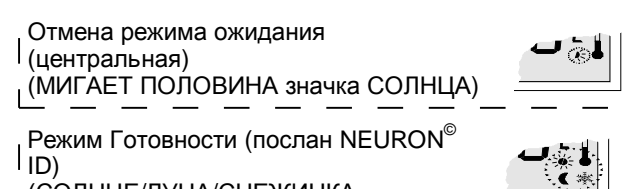

(СОЛНЦЕ/ЛУНА/СНЕЖИНКА МИГАЮТ) (Только с FCU, HYD, CHC)

Нажмите кнопку ОБХОД для задания нужного режима:

- Для активизации ручного режима ЗАНЯТОСТИ или ОБХОДА, нажмите и отпустите кнопку ОБХОДА.
- Для активизации ручного режима НЕЗАНЯТОСТИ, нажмите кнопку ОБХОДА и удерживайте ее не менее 5 секунд.
- Для возвращения к нормальному режиму, еще раз нажмите и отпустите кнопку ОБХОДА.
- **ПРИМЕЧАНИЕ:** Нажатие кнопки ОБХОДА и удержание ее более 5 секунд приводит к посылке NEURON<sup>®</sup> ID подключенного контроллера Excel 10 через сеть LONWORKS© .

Ручное переключение на режим Занятости или Обхода (ЗНАЧОК СОЛНЦА МИГАЕТ)

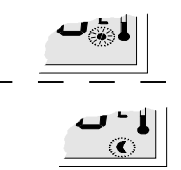

Ручное переключение на режим Незанятости (ЗНАЧОК ЛУНЫ МИГАЕТ)

*Отображение на ЖКД ручного переключения режимов для Excel 10* 

*(Excel 10 установлен в LED\_OVERRIDE)* 

Состояние "выключено", не

используется ручное переключение, ручное переключение в режим

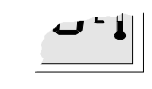

Занятости или Ожидания (НЕТ НИКАКИХ ЗНАЧКОВ)

Режим готовности (послан NEURON©  $\vert$  ID) (СОЛНЦЕ/ЛУНА/СНЕЖИНКА

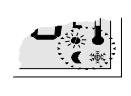

МИГАЮТ) (Только с FCU, HYD, CHC)

Нажмите кнопку ОБХОД для задания нужного режима:

- Для активизации ручного режима ОБХОДА, нажмите и отпустите кнопку ОБХОДА..
- Для активизации ручного режима НЕЗАНЯТОСТИ, нажмите кнопку ОБХОДА и удерживайте ее не менее 5 секунд.
- Для возвращения к нормальному режиму, еще раз нажмите и отпустите кнопку ОБХОДА.

**ПРИМЕЧАНИЕ:** Нажатие кнопки ОБХОДА и удержание ее более 5 секунд приводит к посылке NEURON<sup>©</sup> ID подключенного контроллера Excel 10 через сеть LONWORKS© .

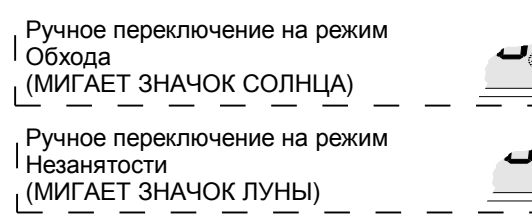

*Отображение режима занятости на ЖКД Excel 10 (Excel 10 установлен в LED\_OCCUPANCY)*

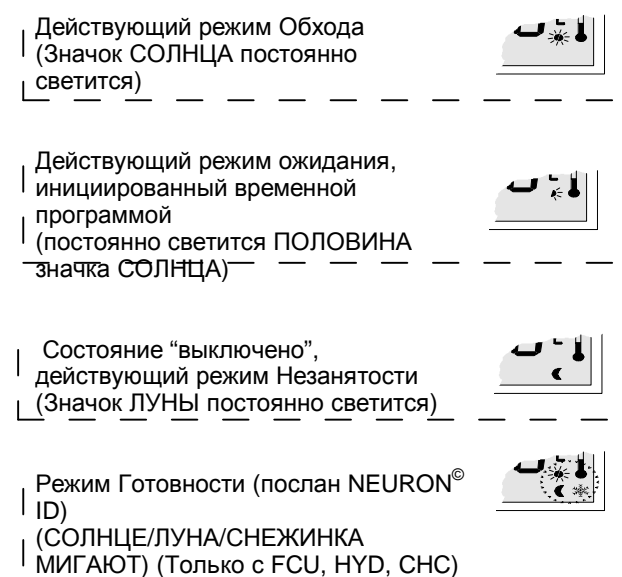

### **КОМПЛЕКТУЮЩИЕ**

Для монтажа следующих комплектующих, пожалуйста, обратитесь к Инструкциям по установке, форма 95-7620.

### **T7460-LONJACK**

T7460-LONJACK – это небольшая панель, позволяющая Вам легко получить доступ к устройствам LONWORKS через настенный модуль. С помощью дополнительного штекера 3.5 мм на панели можно установить соединение с ПК.

Количество в заказе: комплект из 5 шт.

*Отображение режима занятости для Excel 20 до 600*

Отображение активного в данный момент времени режима Excel 20 до 600; остальные варианты зависят от конфигурации контроллера:

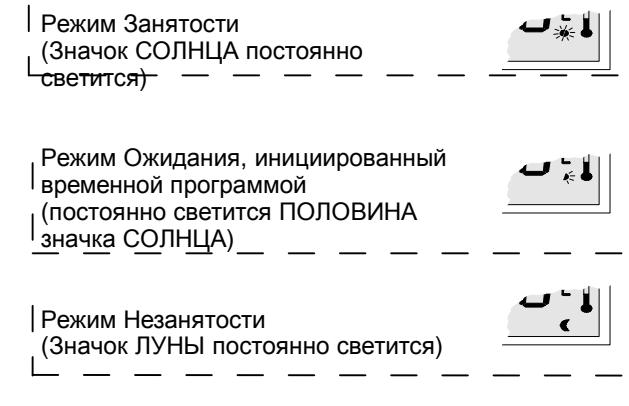

Для адаптации модуля T7560 к стратегии управления CARE для контроллеров Excel 20 до 600 предлагается стандартный программный модуль ModAL. Обратитесь к представителям местного филиала Honeywell, или получите дополнительную информацию из Инструкции по установке T7560, форма 95-7620.

### **Honeywell**

USA Canada

Honeywell Inc. Honeywell Limited-Honeywell Limitee Honeywell AG Honeywell Plaza 155 Gordon Baker Road Böblinger Straβe 17<br>
P.O. Box 524 **Böblinger Straße 17** North York. Ontario **Box 17** D-71101 Schönaich P.O. Box 524 **North York, Ontario** D-71101 Schönaich<br>Minneapolis, MN 55408-0524 M2H 3N7 Cermany I http://www.honeywell.com http://www.honeywell.ca http://europe.hbc.honeywell.com

**Home and Building Control Home and Building Control Home and Building Control Products**  Germany Производственные площадки соответствуют

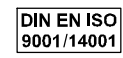

EN0B-0237 GE51R0801

74-3097-3 Rev. 08-01 Серветов и Саветов Изменение без дополнительного предупреждения